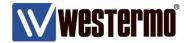

**APPLICATION NOTE 004** 

# Double WeOS 1-1 NAT Rules with Proxy ARP

How to use the same subnet on both sides of a routed link.

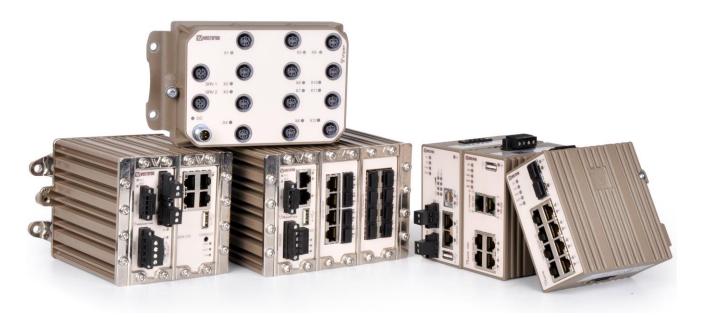

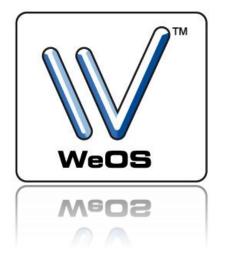

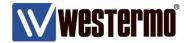

## **Application Note Network Layout**

This Application Note shows how to handle the situation where the same subnet needs to be connected together over a routed network, but without the possibility to configure Default Gateways on the connected equipment.

#### **Background**

The 1-1 NAT with Proxy ARP functionality of the WeOS firewall can be used for handling the situation where the connected equipment can not configure a Default Gateway. An SSL VPN tunnel is used to securely link the two parts of the same network together. This also generates two new interfaces, SSL, that can be used for setting up a second 1-1 NAT rule on each side of the tunnel.

The equipment on both sides of the tunnel must have unique IP-addresses in the subnet. **Please Note!** This is not the recommended way to design new networks this solution is mainly for existing networks that are limited in its possibilities to introduce routing.

All configuration in this Application Note is done using WeOS version 4.16.0.

#### The communication works in this way:

If the HMI at 192.168.100.10 wants to send traffic to the PLC at 192.168.100.200 on the other side of the tunnel it will only have to use the 192.168.100.200 IP-address. When it sends out the ARP asking for 192.168.100.200 the Lynx at 192.168.100.1 will answer the ARP as it is part of its 1-1 NAT rule using Proxy ARP. The traffic is then forwaded to the VPN Client's SSL interface, 10.0.0.2, on the other side of the tunnel which also has a 1-1 NAT rule with Proxy ARP. This rule will then pass the traffic out to 192.168.100.200 on the VPN Client's internal LAN.

The source addresses are never changed for the LAN to LAN communication so ARPs for the reply traffic are picked up by the nearest Lynx through the Proxy ARP function.

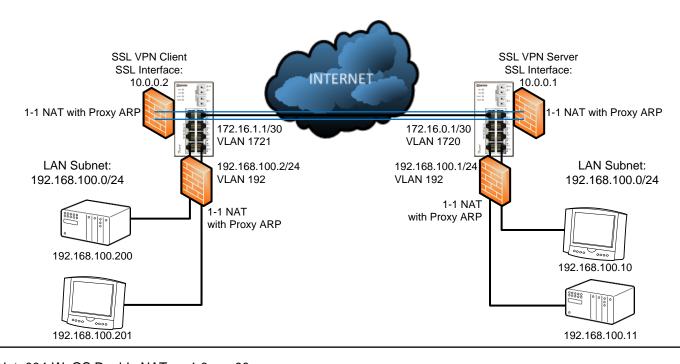

AppNote004-WeOS Double NAT ver1.0-rev.00

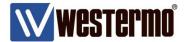

## Configuration

#### **VLAN**

First setup the VLANs needed.

Server: VLAN 192 is the internal LAN and VLAN 1720 is the external WAN connection.

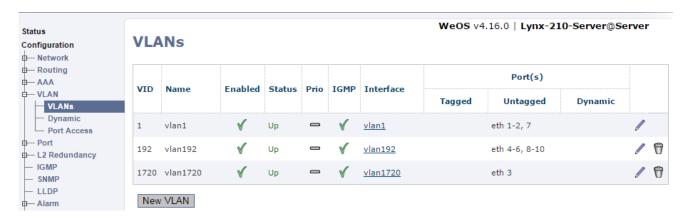

Client: VLAN 192 is the internal LAN and VLAN 1721 is the external WAN connection.

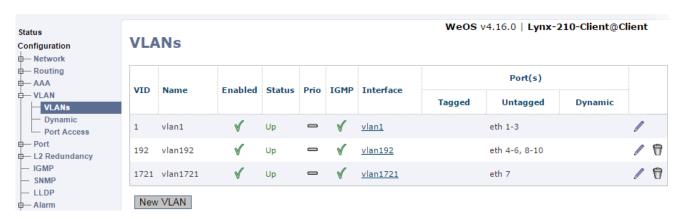

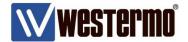

#### Interface

Then configure IP-addresses for the interfaces.

#### Server:

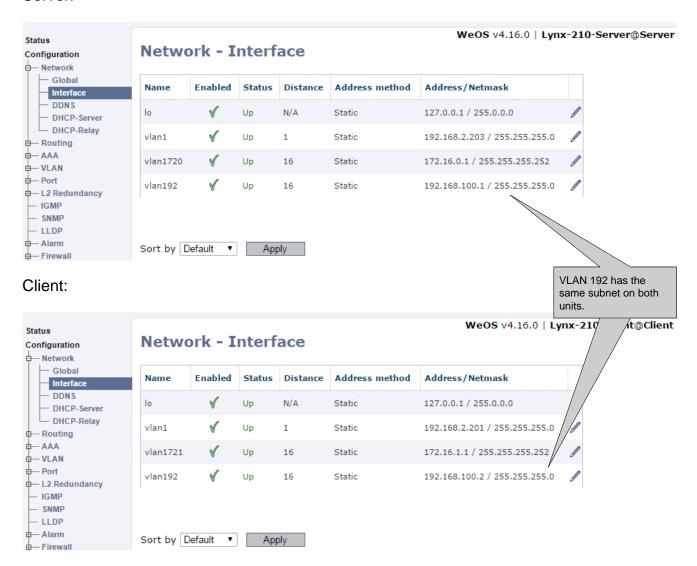

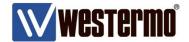

#### **Certificates**

In order for the SSL VPN certificates to work properly the switches will have to have the correct time set. To make sure this is the case it is best to synchronize the time with a time server. If this can not be achieved make sure the time is as accurate as possible.

#### Server and Client:

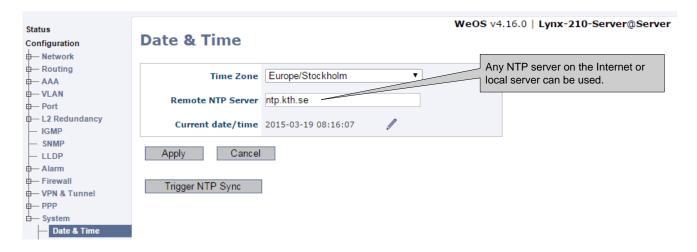

Upload the certificates for the SSL VPN to each switch.

**Please Note!** How to generate the certificates for the SSL VPN Tunnel is described in Tech Note 003 Self Signed Certificates.

#### Server:

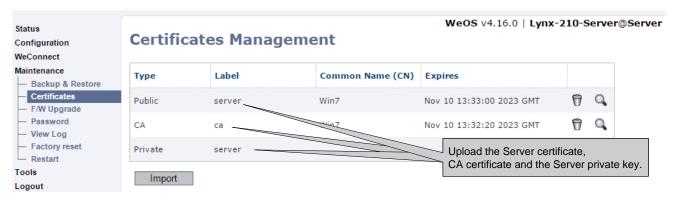

#### Client:

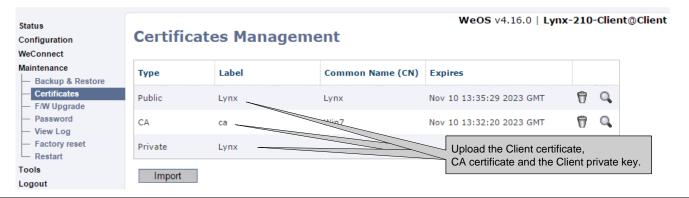

AppNote004-WeOS Double NAT ver1.0-rev.00

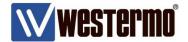

### **SSL VPN Tunnel**

After the certificates have been uploaded configure the SSL VPN tunnel.

| Server:                                                                                                    |                                                                                                    | Client:                                                                                  |                                                      |                                                                |
|----------------------------------------------------------------------------------------------------|----------------------------------------------------------------------------------------------------|------------------------------------------------------------------------------------------|------------------------------------------------------|----------------------------------------------------------------|
| Edit SSL VPN                                                                                                    |                                                                                                    | Edit SSL VPN                                                                             |                                                      |                                                                |
| ID<br>Enabled<br>Description<br>Mode                                                                                      | ○ Server                                                                                                    | ID<br>Enabled<br>Description<br>Mode                                                     | 0                                                    |                                                                |
| Network                                                                                                    | Client                                                                                                    | Network                                                                                  | Client                                               |                                                                |
| Type Protocol Port Outbound Interface Pool Pushed networks Client-to-Client Max clients Keepalive Compression Renegotiate | Layer2 (Bridged)  UDP  1194  Vlan1720  Set the Outbound Interface, could also be the Default Gateway.  25  Interval Restart 10 s 60 s  Disabled   3600 (s) | Type Protocol Port Outbound Interface Remote peer Pull Keepalive Compression Renegotiate | UDP  1194 ▼  vlan1721  172.16.0.1  Interval  10 s 60 | Set the Outbound Interface, could also be the Default Gateway. |
| Security                                                                                                    |                                                                                                    | Security                                                                                 |                                                      |                                                                |
| Client AAA  Duplicate CN  Crypto  Authentication Hash  Local Certificate  CA Certificate  TLS Auth Key                    | None  aes-128-cbc  SHA1  server  ca                                                                                                    | Local Certificate                                                                        |                                                      | Password                                                       |
| Key Direction                                                                                                    | Both ▼                                                                                                    | TLS Auth Key  Key Direction                                                              | Both ▼                                               | <b>₽</b>                                                       |
| Interface                                                                                                    |                                                                                                    | Interface                                                                                |                                                      |                                                                |
| IP Address Enabled IP Address Method IP Address                                                                           | ● static                                                                                                    | IP Address Enabled IP Address Method IP Address                                          | static dynamic Address 10.0.0.2                      | Netmask<br>255.255.255.0                                       |
|                                                                                                    | Confi                                                                                                    | e an IP-address<br>SL interface.                                                         |                                                      |                                                                |

AppNote004-WeOS Double NAT ver1.0-rev.00

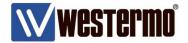

#### **Firewall**

Finally enable the Firewall and setup the 1-1 NAT rules needed.

Depending on how the IP-address plan of the exsisting network is made the 1-1 NAT rules can be setup in different ways.

The 1-1 NAT addresses can be subnetted again to divide the network into smaller sections which will decrease the amount of 1-1 NAT rules needed. If this is possible depends on how the IP-addresses are divided between the two sides of the tunnel. If this is not possible, individual 1-1 NAT rules needs to be setup for each unit that shall communicate over the tunnel.

This example show how the 192.168.100.0/24 network has been split in two by using a /25 subnet mask for the 1-1 NAT rules. So IP-addresses up to 192.168.100.126 are on the server side and IP-addresses from 192.168.100.129 are on the client side.

#### Server:

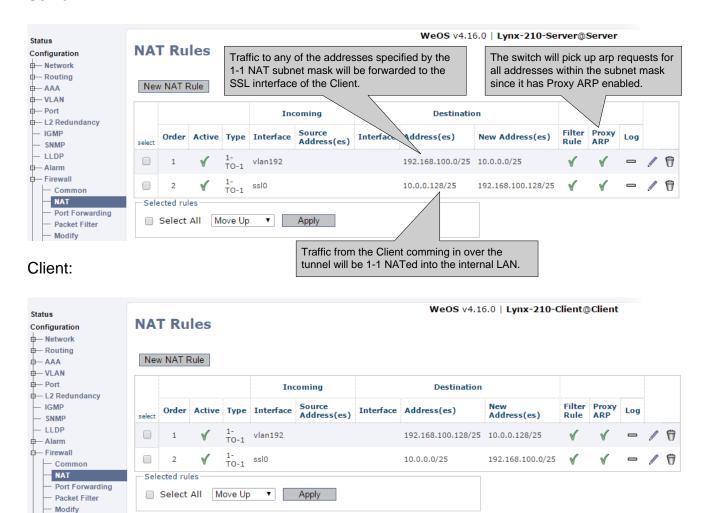

AppNote004-WeOS Double NAT ver1.0-rev.00

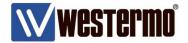

This is the example of how individual 1-1 NAT rules are configured.

#### Server:

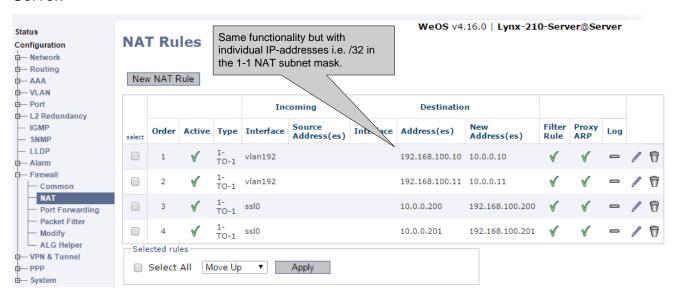

#### Client:

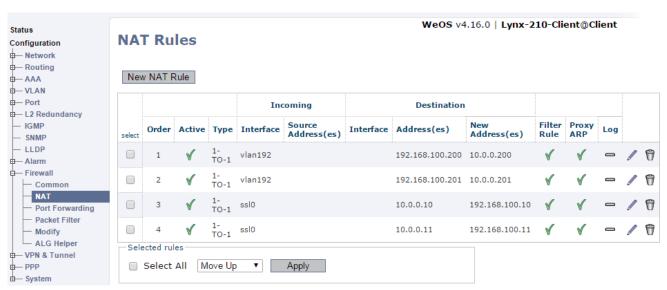

Now all the neccessary configurations are made for these two parts of the same subnet to be able to communicate over the routed link between them.

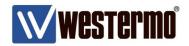

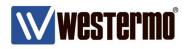

AppNote004-WeOS Double NAT ver1.0-rev.00

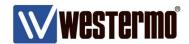

# **Revision history for version 1.0**

| Revision | Rev by | Revision note | Date   |
|----------|--------|---------------|--------|
| 00       | ML     | First version | 150319 |
| 01       |        |               |        |
| 02       |        |               |        |
| 03       |        |               |        |
| 04       |        |               |        |
| 05       |        |               |        |
| 06       |        |               |        |
| 07       |        |               |        |

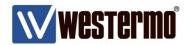

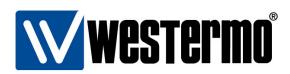

#### HEAD OFFICE

#### Sweden

Westermo SE-640 40 Stora Sundby Tel: +46 (0)16 42 80 00 Fax: +46 (0)16 42 80 01 info@westermo.se www.westermo.com

# Sales Units Westermo Data Communications

#### China

sales.cn@westermo.com www.cn.westermo.com

#### **France**

infos@westermo.fr www.westermo.fr

#### Germany

info@westermo.de www.westermo.de

AppNote004-WeOS Double NAT ver1.0-rev.00

#### North America

info@westermo.com www.westermo.com

#### Singapore

sales@westermo.com.sg www.westermo.com

#### Sweden

info.sverige@westermo.se www.westermo.se

#### United Kingdom

sales@westermo.co.uk www.westermo.co.uk

#### Other Offices

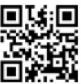

For complete contact information, please visit our website at www.westermo.com/contact or scan the QR code with your mobile phone.